Women in Focus > Tips & Insights > Business > Articles

# Mobile Tools: Presentations From Your Device

**By** Megan Iemma | **Latest Update** Aug 13, 2013 9:01 AM

**Presenting for your business with a mobile device is becoming more and more common, as well as planning, writing, designing, and finally delivering it via a mobile device, whether it is a smartphone or a tablet.**

For myself, it is not uncommon for me to be planning a presentation (via my iPad) on the train while I am commuting into work or meeting with a client.

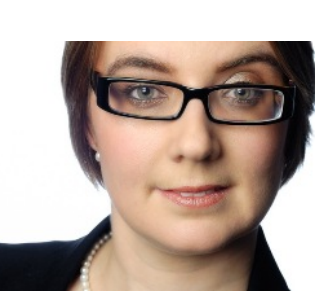

894 Views

I have worked out a five-step process for planning my

presentations on my mobile device. It is best to look for apps that have the flexibility of being able to edit on a desktop or online version (and the ability to collaborate).

### **Brainstorming**

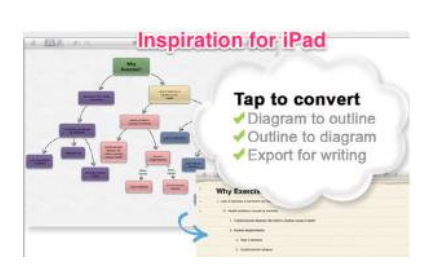

I usually brainstorm the ideas out via an app such as "Inspiration" or "BigMind". This is great for people who are visual learners and see concepts in images. If that's not your learning style, try recording your ideas via voice recording apps such as Evernote or Dragon Dictation. For an Android solution check out this blog post.

### **Notetaking**

After this stage, I further break down the categories and add extra notes to my Evernote Notebook (entitled Presentations). This is still all done via the mobile device. The best feature about using Evernote is that it is synced to my desktop version and online version of notes and this makes it always accessible.

### **Images**

Images are a key part of any presentation and I often use 'Creative Commons' (images that can be manipulated, edited or used for a commercial purpose) to find images or create my own. If I need to use a quick editor, Skitch is great for working on images first and then save these to your Camera Roll/Photos album so they are easily accessible.

### **Presentation**

When looking for apps to use for presentation ensure there is the ability to export the presentations either to Powerpoint, Keynote, or a PDF.

There are apps that are purely designed for a mobile platform such as 'Haiku Deck'. Haiku Deck has 'Creative Commons' images (see above) already to use for your presentation and includes fantastic features such as a 'tele-prompter feature-presenter view-only notes' and can be shared via social media, email or embedded in your website.

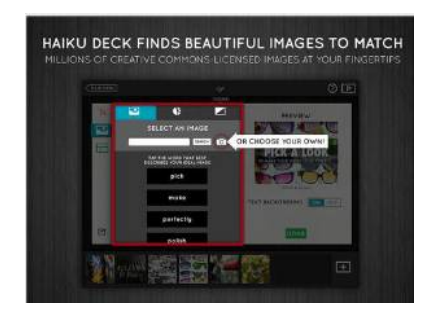

The other category of apps, have been developed from a desktop version and then a mobile app has been created. These include 'Keynote', 'Prezi', 'Google Presentations' and 'Powerpoint' and these all integrate with either a desktop or online version of the product.

## **Delivery**

Delivering your presentation can be done via two ways.

- 1. Directly from the app itself just hit 'Play'.
- Use Powerpoint presentations (convert from Keynote) to use with apps such as Nearpod Business 2. or IdeaFlight where material is delivered to your audience's mobile device or web browser. The presenter controls the pace of the presentation and can add polls, surveys and Q & A's

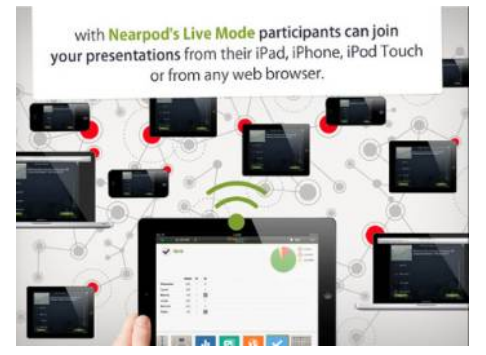

**Bonus Tip:** Poll Everywhere is a fantastic online polling tool that allows you to have responses from Twitter, SMS, Web, or Smartphones devices. It also integrates with Keynote and Powerpoint (download the tools needed for your hardware) so that real-time results show up in your presentation

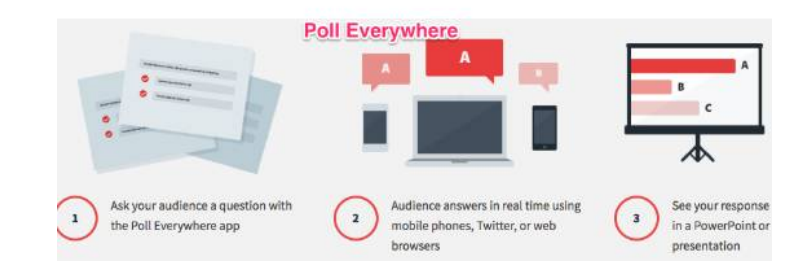

The other option is to use a QR Code (article from Leaders in Heels) in your presentation to engage your audience. This can be anything from linking to websites, a sales pitch for your product or a survey at the end of your talk.

If you want to learn how to deliver amazing presentations or have your 'tech questions' answered go to http://www.techcoachhq.com.au for 1:1 coaching or team workshops customised for your needs.

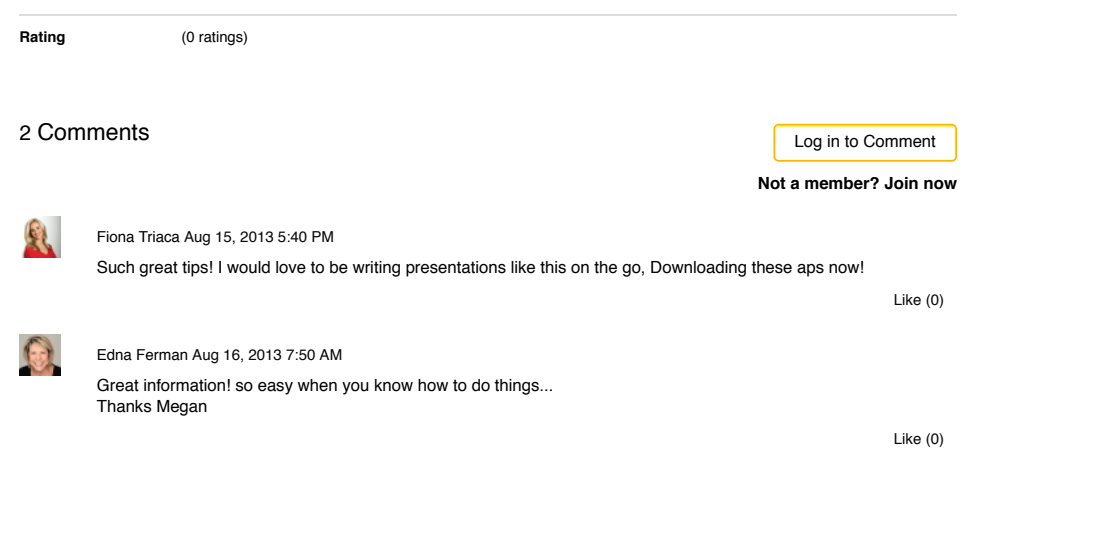

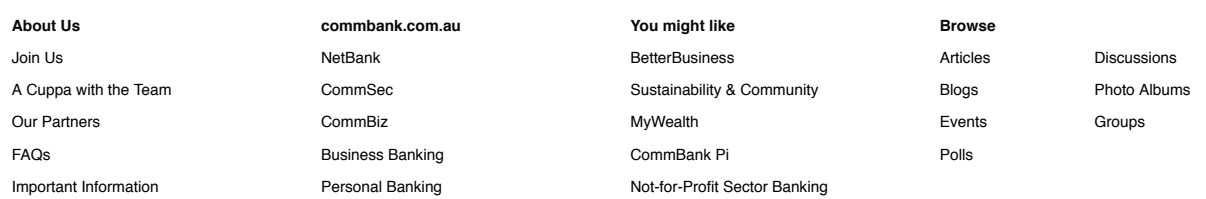

#### **Our Partners**

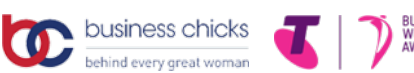

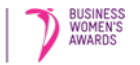

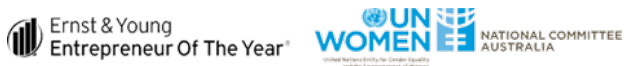

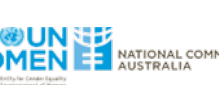

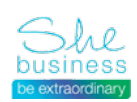

Privacy | Site map | Important information | Other sites | Careers Shareholder center | 中文 | Tiếng Việt | 한국어 | Bahasa Indonesia

Commonwealth Bank of Australia 2013 ABN 48 123 123 124